# **Curso : Cómo navegar por PeopleNet HR**

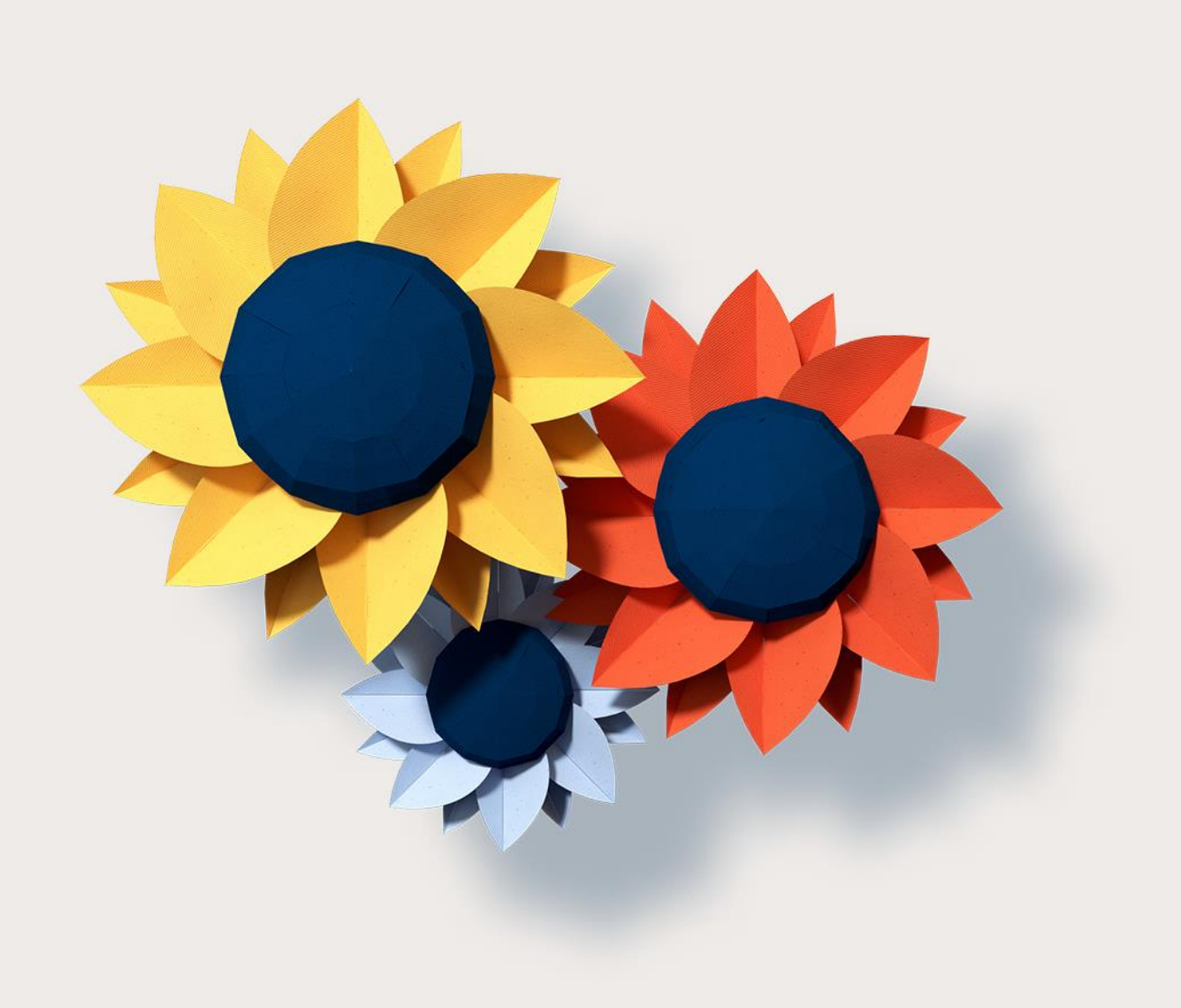

# <span id="page-1-0"></span>**AGENDA**

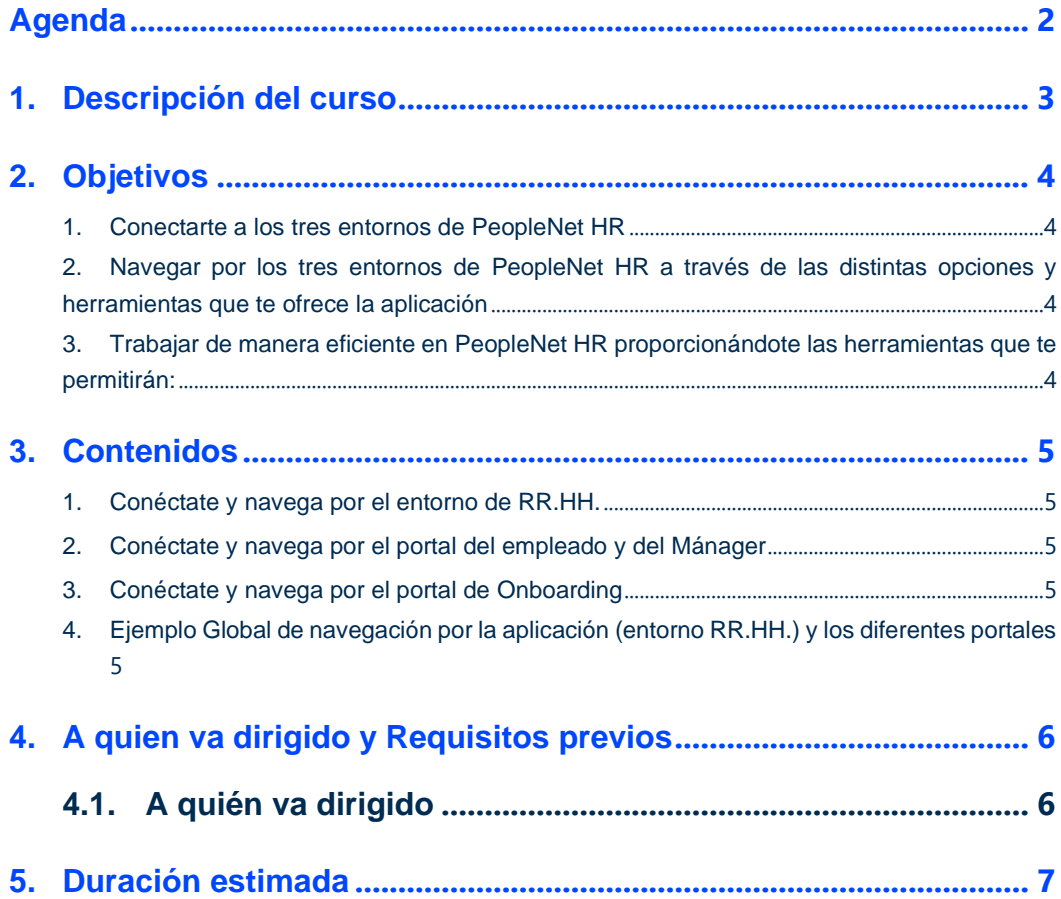

### <span id="page-2-0"></span>**1. DESCRIPCIÓN DEL CURSO**

¡Bienvenido al curso "Cómo Navegar por PeopleNet HR"¡

Basamos la navegación actual en PeopleNet HR en la experiencia de usuario obtenida de nuestros clientes y personal interno.

Nuestro objetivo es lograr que sea una navegación sencilla, intuitiva, sobre un entorno de trabajo atractivo y amigable.

En este curso te enseñaremos las distintas opciones que tienes disponible para navegar por PeopleNet HR en sus tres entornos:

- Entorno de Recursos Humanos.
- Portal del Empleado y del Manager
- Portal de Onboarding

con el objetivo de que trabajes de manera eficiente.

 $\overline{\mathsf{K}}$ 

Usaremos durante el curso los siguientes recursos didácticos online para que la formación sea efectiva: videos explicativos, documentación, ideas refuerzo, objetivos perseguidos y contenidos, test de asimilación de conocimientos, animaciones, ejercicios, etc.

Adicionalmente realizaremos un seguimiento del avance del curso a través de nuestro campus y te acompañaremos a lo largo del curso para resolver las dudas que puedas tener en cada momento.

## <span id="page-3-0"></span>**2. OBJETIVOS**

<span id="page-3-1"></span>En este curso aprenderás a:

- **1. Conectarte a los tres entornos de PeopleNet HR**
- <span id="page-3-2"></span>**2. Navegar por los tres entornos de PeopleNet HR a través de las distintas opciones y herramientas que te ofrece la aplicación**
- <span id="page-3-3"></span>**3. Trabajar de manera eficiente en PeopleNet HR proporcionándote las herramientas que te permitirán:**
	- llegar a cualquier lugar de la aplicación de manera óptima para que realices tus procesos de RR.HH.
	- obtener la información que necesites en cada momento pudiéndola presentar mediante informes y gráficos personalizados

## <span id="page-4-0"></span>**3. CONTENIDOS**

<span id="page-4-1"></span>Los contenidos que abordaremos a lo largo del curso son los siguientes:

#### **1. Conéctate y navega por el entorno de RR.HH.**

- Cómo conectarse/Olvido Contraseña
- Métodos de navegación
	- o Opciones de menú
	- o Búsqueda
	- o Escritorio
	- o Navegación con el explorador
- Cómo trabajar de manera eficiente.
	- o Ventana de Filtro, lista y registro
	- o Gestión de datos
		- **·** Introducción y almacenamiento de información en la base de datos. Gestión de registros. Exportación a Excel.
		- Funcionamiento de los procesos y realización de acciones con los datos introducidos.
		- Uso de la información introducida y toma de decisiones en la organización
		- Análisis de los datos: Informes y gráficos.

#### <span id="page-4-2"></span>**2. Conéctate y navega por el portal del empleado y del Mánager**

- Cómo conectarse/ Olvido de contraseña
- Cómo trabajar con el portal Self Service: elementos comunes
- Portal Self Service para móviles

#### <span id="page-4-3"></span>**3. Conéctate y navega por el portal de Onboarding**

- Cómo conectarse/ Olvido de contraseña
- Cómo trabajar con el portal Onboarding: elementos comunes
- Portal Onboarding para móviles
- <span id="page-4-4"></span>**4. Ejemplo Global de navegación por la aplicación (entorno RR.HH.) y los diferentes portales**

# <span id="page-5-0"></span>**4. A QUIEN VA DIRIGIDO Y REQUISITOS PREVIOS**

## <span id="page-5-1"></span>4.1. A quién va dirigido

- Usuarios finales y usuarios clave de cualquier área de RR.HH. (Talento, Compensación, etc.)
- Cualquier persona que esté interesada en la información almacenada en PeopleNet HR

<span id="page-6-0"></span>4 horas aproximadamente.

com este curso te permitirá ser más productivo y eficiente en tus procesos de RR.HH.?